## **URC Lighting: Removing a Device From the Project Tree**

Last Modified on 03/08/2024 12:48 pm EST

## **URC Lighting-Removing a Device From the Project Tree**

In some cases, installers may have issues removing a device from the TRF-ZW10 project tree when that device is red (Off-Line).

This information is for when the device needed to be removed is a known device and is NOT in the Unknown Device Section.

This article details the step-by-step process for removing the device(s) from the TRF-ZW10 project tree.

**Step 1:** Pull the Air Gap on the URC LT-3100 dimmer or LT-3200 switch, so there is no power being supplied to the device. This ensures that there is no communication at all being sent to the TRF-ZW10. (The 'Air Gap' will remain pulled out for the duration of these steps). Simply use your fingernail to pull the air gap switch straight out towards you.

Note: The LT-3100 dimmer is shown below. The LT-3200 switch air-gap is in the same location.

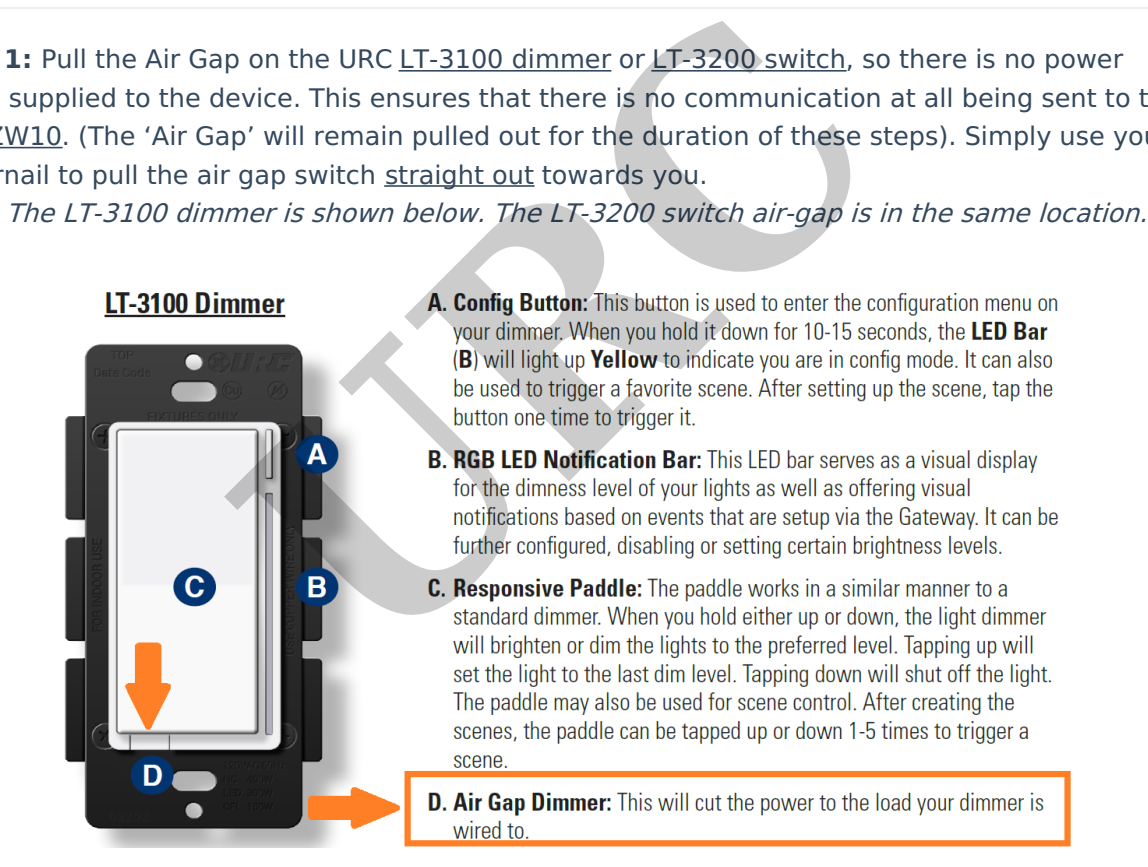

**Step 2:** Go to the lighting **Device** in the TRF-ZW10 project tree and then go to "Tools"

**Note: IMPORTANT:** DO NOT go to TRF-ZW10's Tools. **It must be the Z-Wave Device>Tools**.

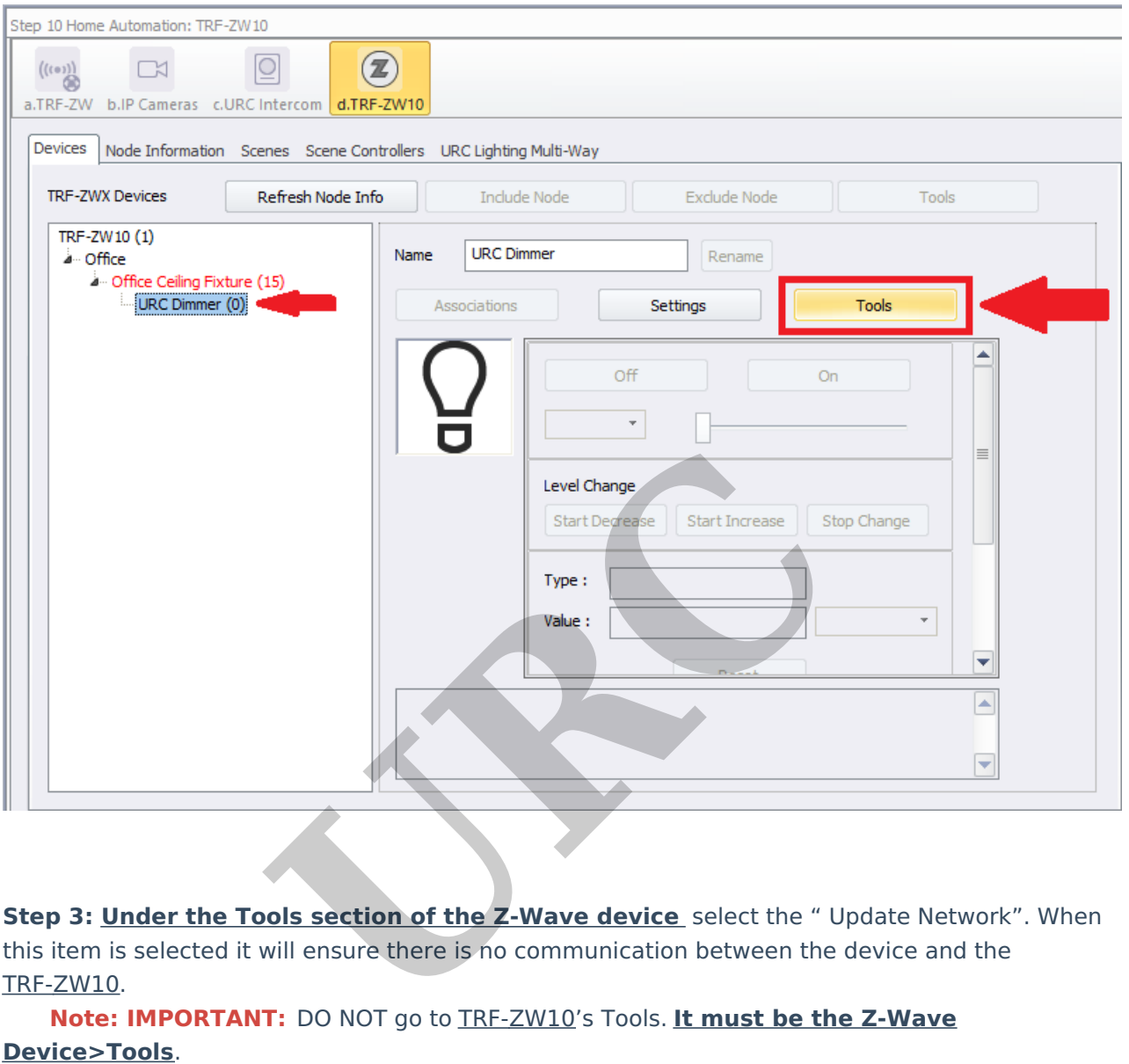

**Step 3: Under the Tools section of the Z-Wave device** select the " Update Network". When this item is selected it will ensure there is no communication between the device and the TRF-ZW10.

**Note: IMPORTANT:** DO NOT go to TRF-ZW10's Tools. **It must be the Z-Wave**

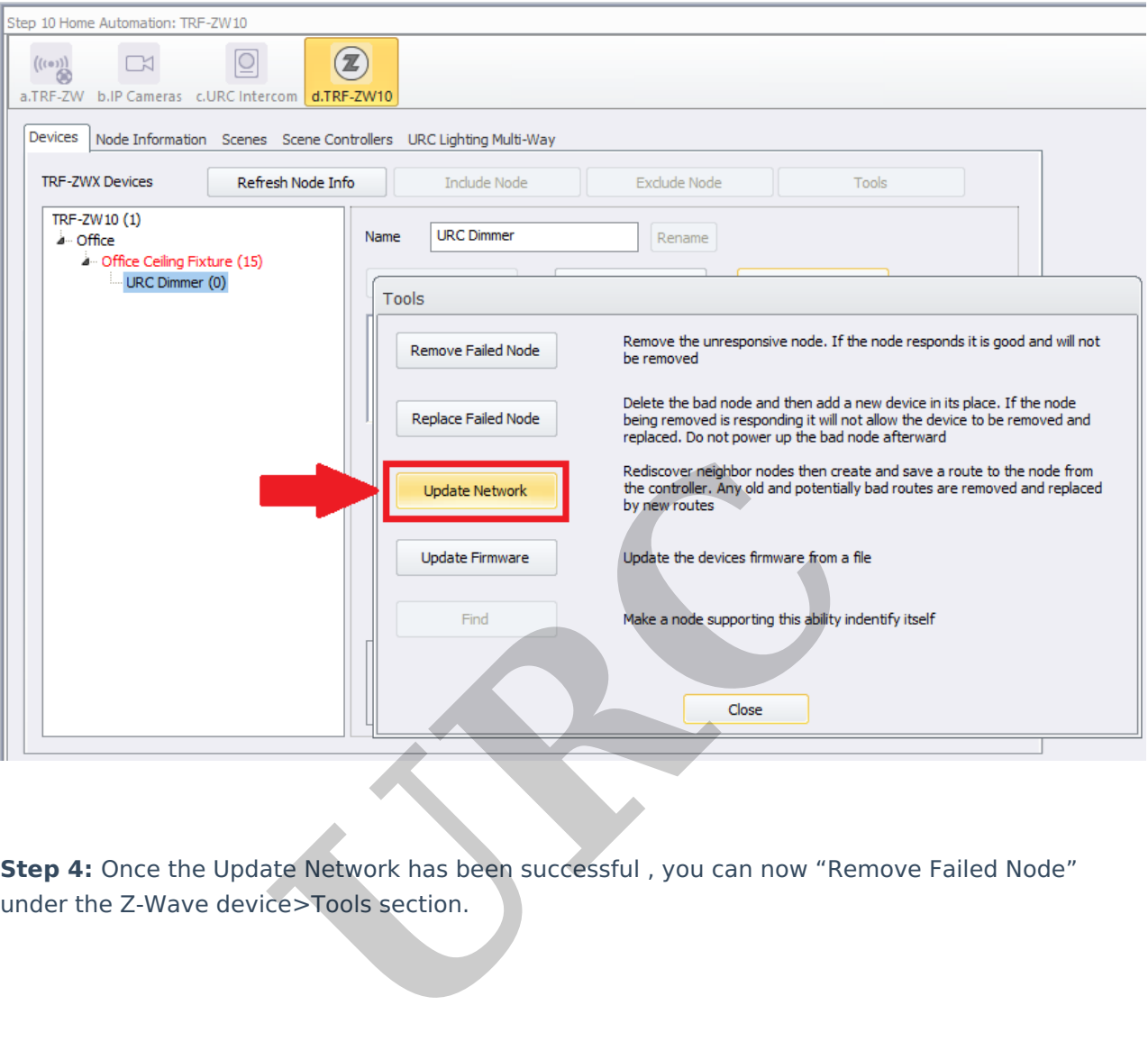

**Step 4:** Once the Update Network has been successful , you can now "Remove Failed Node"

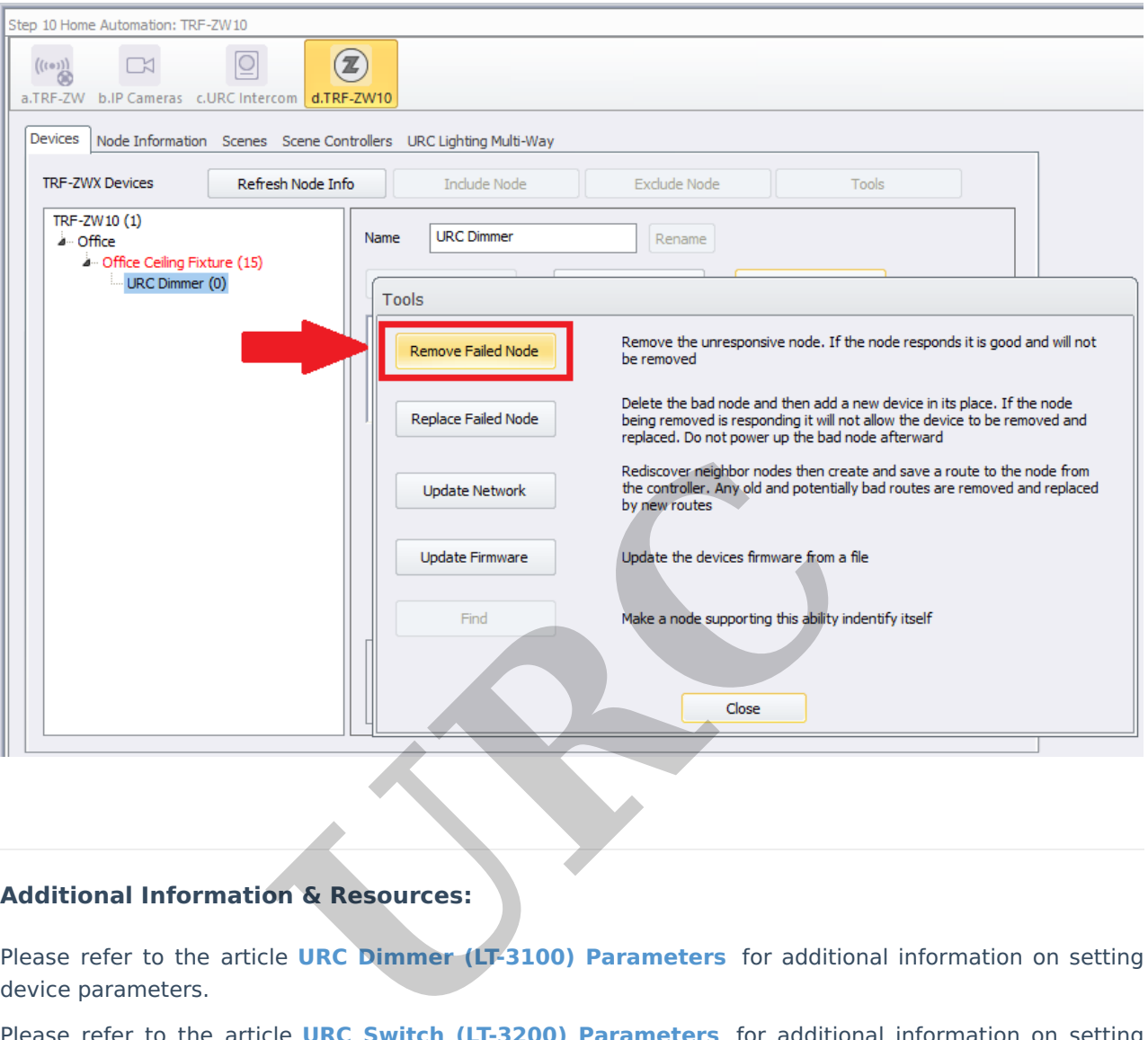

## **Additional Information & Resources:**

Please refer to the article **URC Dimmer (LT-3100) Parameters** for additional information on setting device parameters.

Please refer to the article **URC Switch (LT-3200) Parameters** for additional information on setting device parameters.

Please refer to the article **URC [Dimmer/Switch](https://urcfaq.knowledgeowl.com/help/urc-lighting-lt-3300-switch-parameters) (LT-3300) Parameters** for additional information on setting device parameters.

Please refer to the article **URC [Dimmer/Switch](https://urcfaq.knowledgeowl.com/help/urc-lighting-lt-3300-specifications) (LT-3300) Specifications** for additional information for this device.

Please refer to the article **LT-3300 Single Pole [Connection](https://urcfaq.knowledgeowl.com/help/urc-lighting-lt-3300-single-pole-connection-examples) Examples** for additional information for this device.

Please refer to the article **LT-3300 3-Way [Connection](https://urcfaq.knowledgeowl.com/help/urc-lighting-lt-3300-3-way-connection-examples) Examples** for additional information for this device.

Please refer to the section on **URC [Lighting](https://urcfaq.knowledgeowl.com/help/trf-zw10)** for additional information using URC Lighting in Accelerator 3.

To learn more about Accelerator 3 configuration and programming, please see the Accelerator 3 online **[Programming](https://urcportal.com/accelerator-3-programming-manual) Guide**.